# **Command-Line and Git Basics**

In the context of Fab Academy

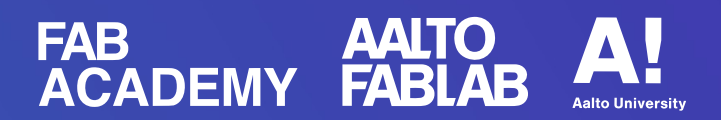

### **Overview**

● **History**

Teleprinters, shells and Linus Torvalds

● **Setup**

Bash, zsh and how-to on Windows

● **Demo**

Documentation website version control with Git

# **History**

- Teleprinter, teletypewriter, teletype or TTY
- Used to send and receive typed messages
- Initially used in telegraphy around 1840s

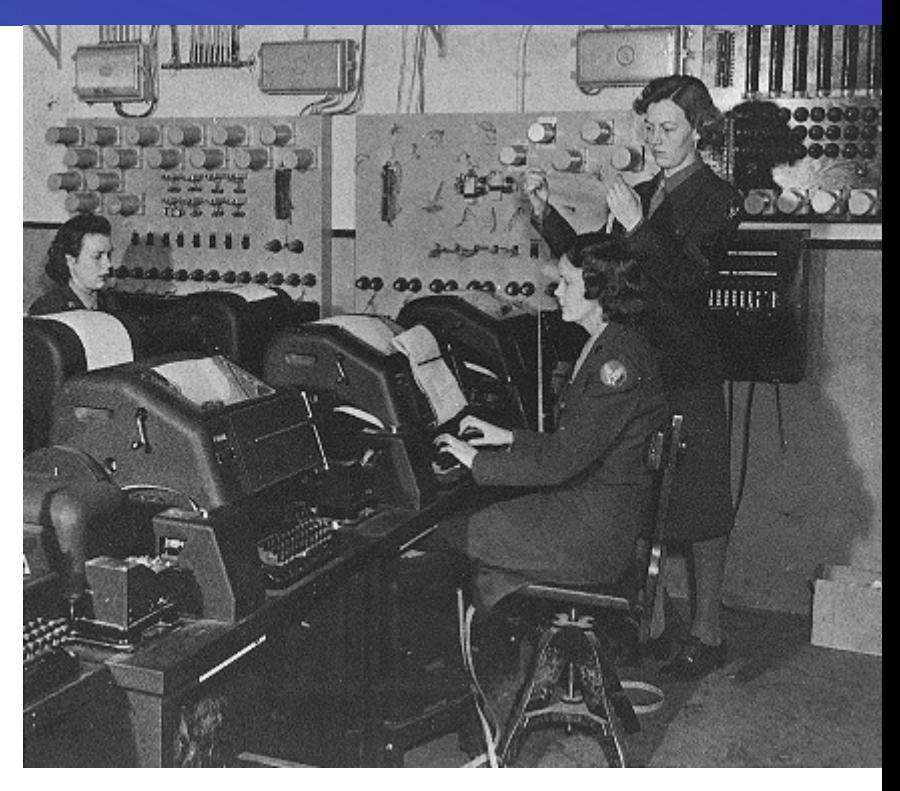

Teletype teleprinters in use in England during World War II (Public Domain)

# **History**

- Computer terminals
- Communication interfaces with the computer
- A device with significant local programmable data processing capability may be called a "smart terminal" or fat client.
- "Intelligent terminals"

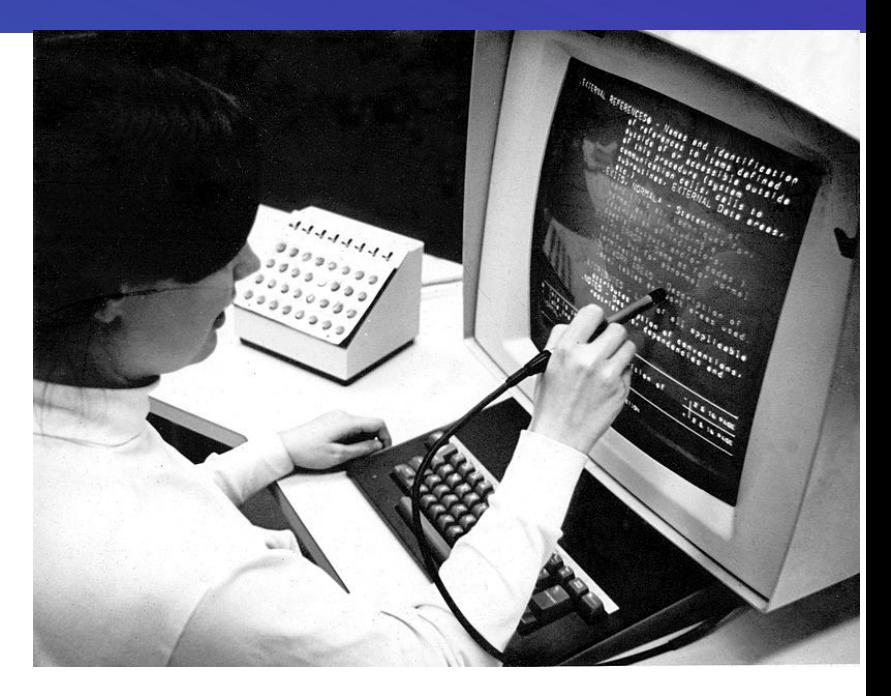

IBM 2250 Model 4, including light pen and programmed function keyboard. Original photo by Greg Lloyd 1969. License: CC BY 2.0 https://creativecommons.org/licenses/by/2.0/

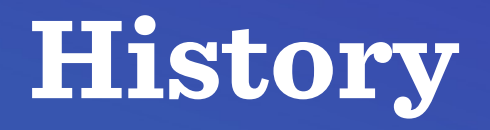

- Unix shell
- Bourne shell
- Korn shell
- Bourne-again shell or bash
- Zsh and Oh My Zsh zsh is now default on MacOSX Terminal with zsh and oh-my-zsh installed.

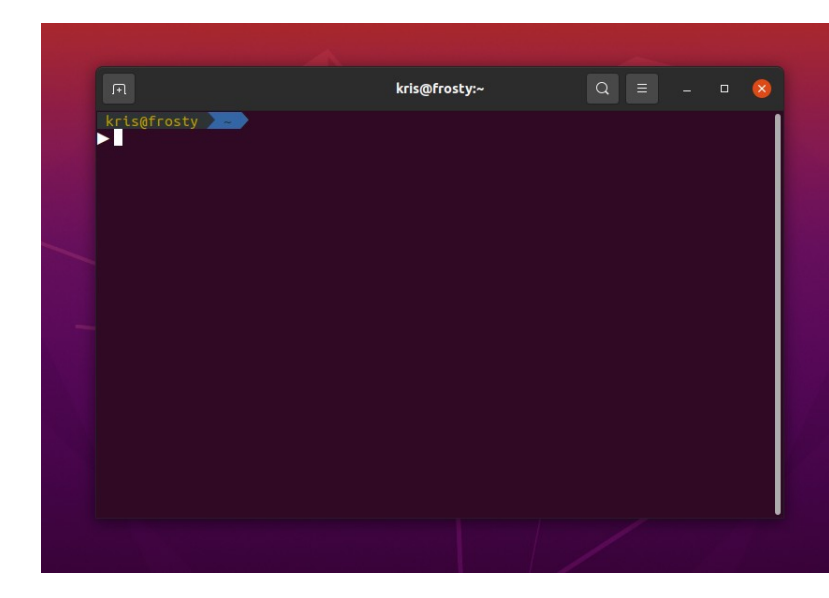

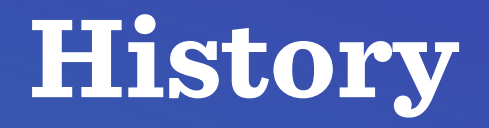

- Created by Linus Torvalds
- Initial release 2005
- Motivation: Linux kernel development
- Alternative to BitKeeper

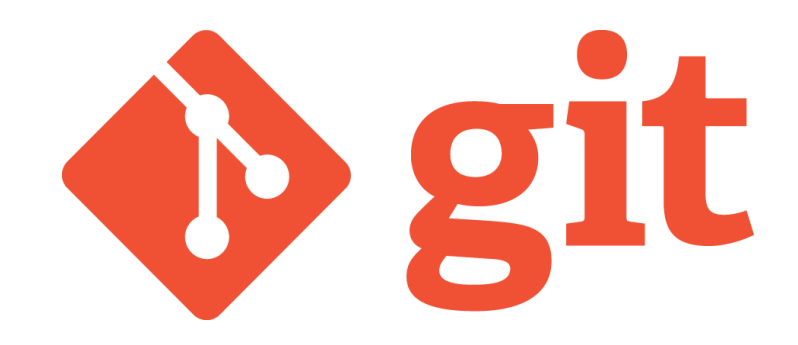

https://git-scm.com/

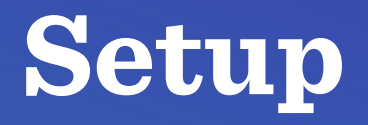

#### **Linux Mac OS Windows**

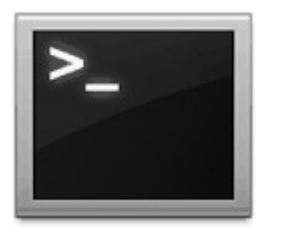

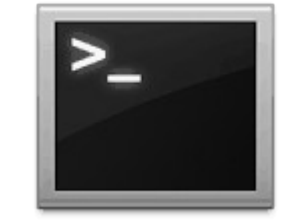

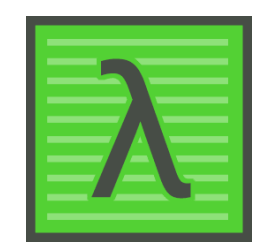

Terminal Terminal Cmder

# **Setup on Windows**

- Use Cmder with GitBash
- Watch the how-to video here: <https://youtu.be/kbTp2ENg9nU>

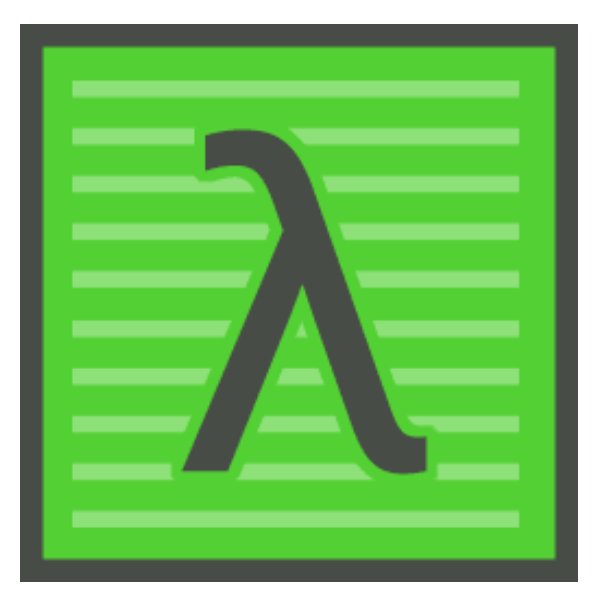

#### **Recommended on Mac OS**

- Install Homebrew package manager on Mac OSX.
- Go to this website to do so: <https://brew.sh/>

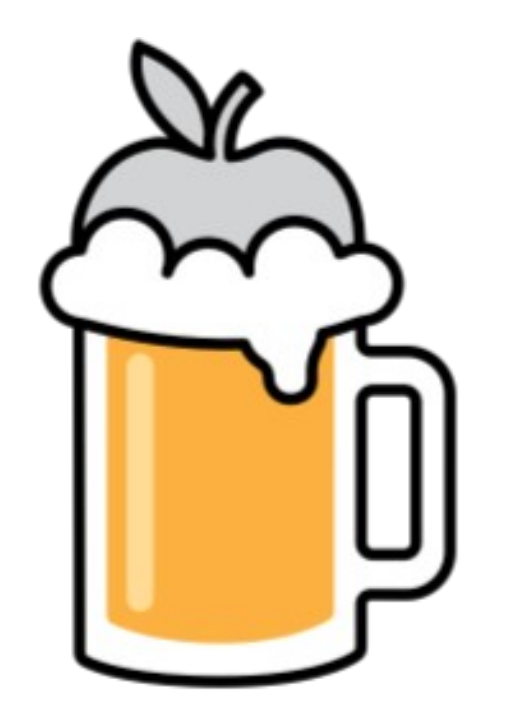

### **Make Your Shell Cool**

- Use zsh: <https://linuxhandbook.com/install-zsh/>
- Install Oh My Zsh: <https://ohmyz.sh/>
- Not for Windows. Unfortunately.

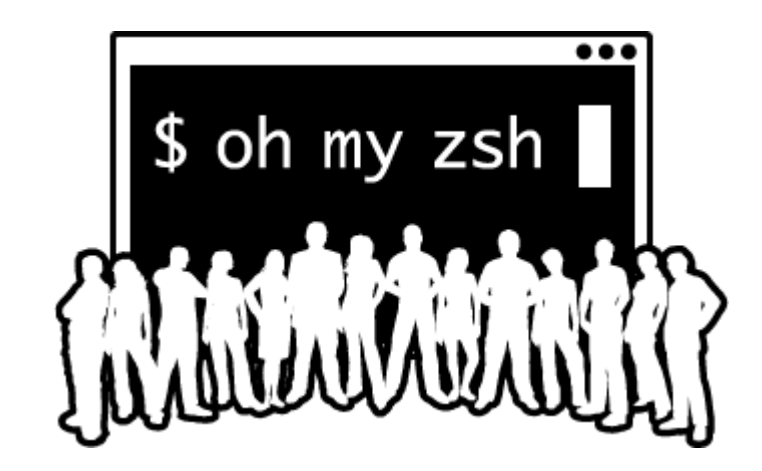

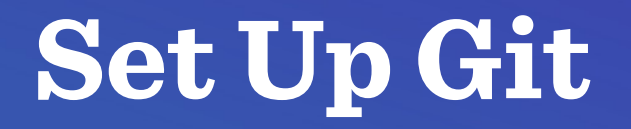

- ➔ **Use the commands to configure your git installation:**
- ➔ git config --global user.name "John Doe"
- ➔ git config --global user.email johndoe@example.com

#### **Demo Time !!!**

# **Thank you!**